# SkeekS CMS Documentation Выпуск 3.2.2

Semenov Aleksander

мая 31, 2018

# Документация для разработчиков

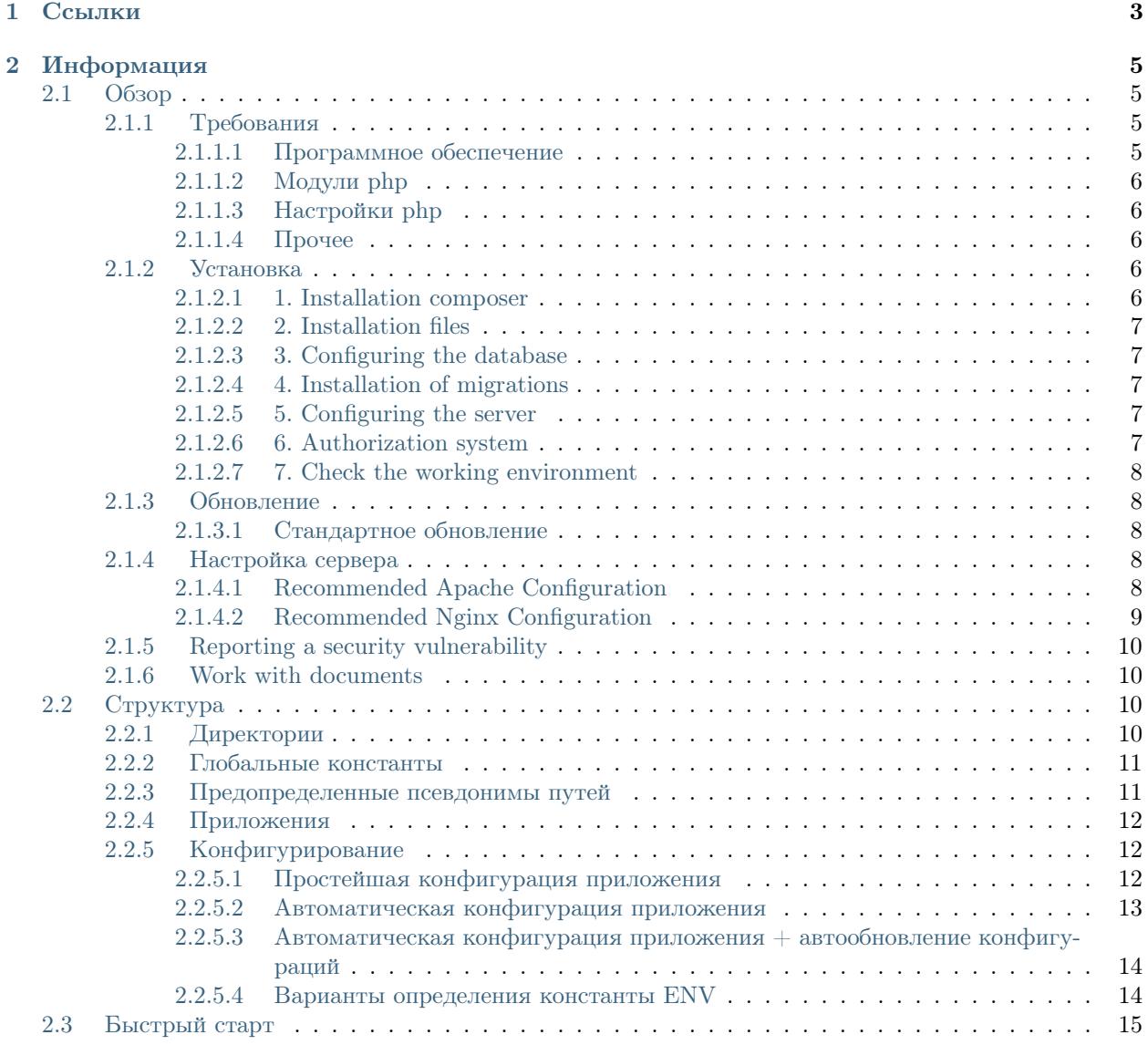

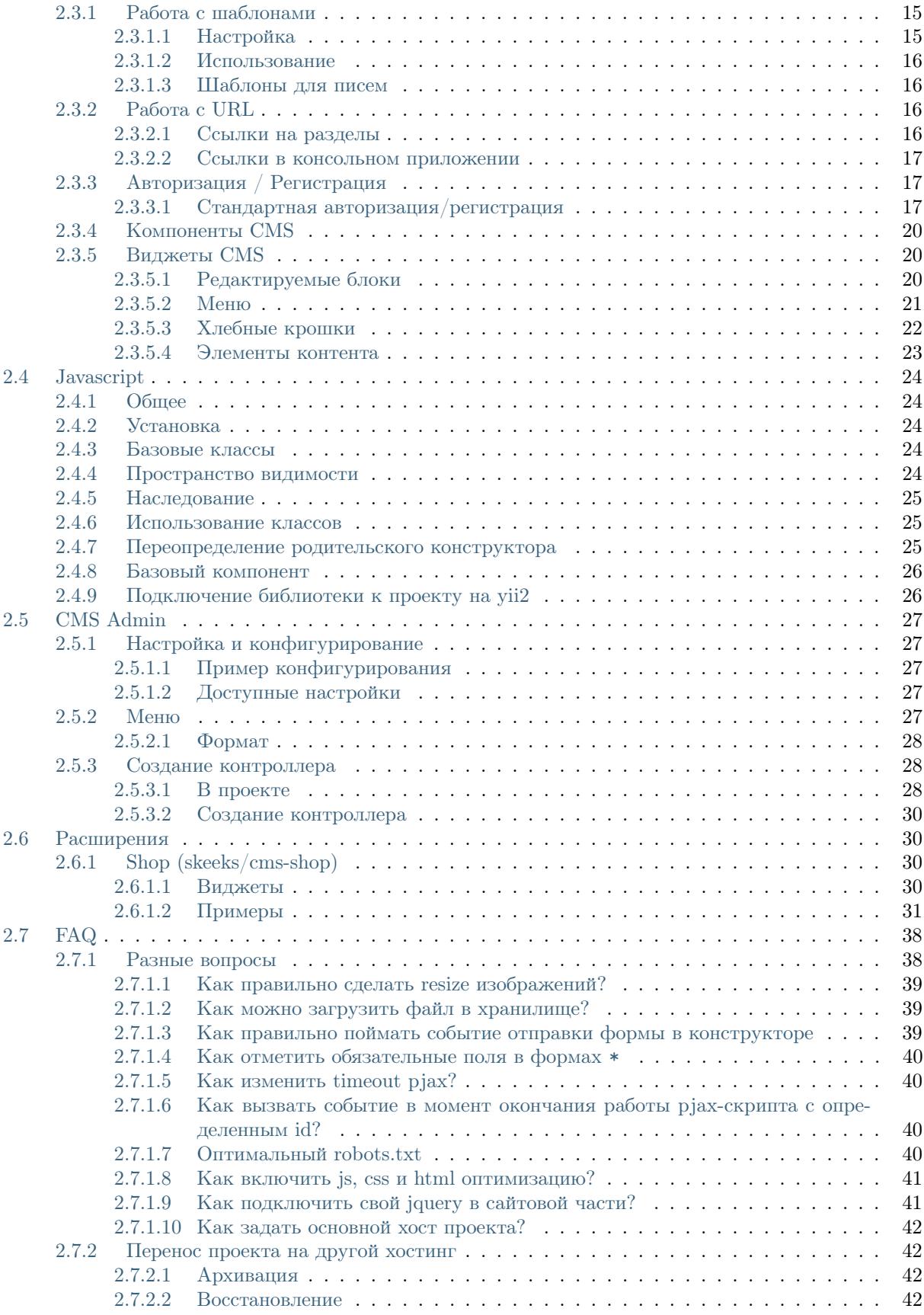

SkeekS CMS - современная система общего управления контентом на основе yii2 php framework.

# Глава 1

Ссылки

- <span id="page-6-0"></span> $\bullet$ [Сайт](https://cms.skeeks.com)
- [Автор](https://skeeks.com)
- [Лог изменений](https://github.com/skeeks-cms/cms/blob/master/CHANGELOG.md)

# Глава 2

# Информация

<span id="page-8-0"></span>Предоставляет возможности для управления структурой сайта и элементами контента (новостями, публикациями, продуктами и т.д.).

Возможности управления и динамического создания дополнительных свойств разделов и элементов контента через систему администрирования.

Возможности управления пользователями, привилегиями, ролями и их назначениями.

Поддерживает точку входа для одного запроса (один index.php), для бэкэнд и фронтенд частей проекта. Удобно настраивать nginx и apache.

Almost every page of the site - content item or section. Each of these models has some povdeniem availability of additional properties. Therefore, any product publication, news, etc. It has a set of common properties, which are described in the model, and a set of dynamically created properties, through the administration system.

This versatility allows you to easily create any site, without writing and design of additional models and migration. What idelalno for quickly writing conventional nevysokonagruzhennyh projects (this does not mean that you can not write highly loaded projects).

Just have https://cms.skeeks.com/marketplace marketpleys the CMS for this, which is constantly updated with useful solutions.

# <span id="page-8-1"></span> $2.1$  Обзор

# <span id="page-8-2"></span>2.1.1 Требования

### <span id="page-8-3"></span>2.1.1.1 Программное обеспечение

- $\bullet$  apache (mod rewrite) or php-fpm
- $\bullet$  php  $>= 7.0$
- DB mysql  $~5.5$

#### <span id="page-9-0"></span>2.1.1.2 Модули php

- mbstring
- xml
- pdo
- pdo\_mysql
- json
- phar
- simplexml
- timezonedb
- gd или imagik
- intl
- mcrypt
- fileinfo
- curl

#### <span id="page-9-1"></span>2.1.1.3 Настройки php

• short open tag on

Внимание: Важно не забудьте проверить эту настройку!

#### <span id="page-9-2"></span>2.1.1.4 Прочее

• SSH доступ

# <span id="page-9-3"></span>2.1.2 Установка

#### <span id="page-9-4"></span>2.1.2.1 1. Installation composer

The recommended way to install SkeekS CMS is with [Composer.](http://getcomposer.org) Composer is a dependency management tool for PHP that allows you to declare the dependencies your project needs and installs them into your project.

If you do not have Composer, follow the instructions in the [Installing Yii](https://github.com/yiisoft/yii2/blob/master/docs/guide/start-installation.md#installing-via-composer) section of the definitive guide to install it.

```
# Install Composer
curl -sS https://getcomposer.org/installer | COMPOSER_HOME=.composer php
```
Примечание: Alternative commands, depending on the server configuration and your access rights:

```
#composer if not installed globally, you can use this command
COMPOSER_HOME=.composer php composer.phar
# or use if composer installed globally
composer
```

```
php yii
# or use (file yii must be executable)
yii
```
### <span id="page-10-0"></span>2.1.2.2 2. Installation files

Establish example.com site in example.com folder

Navigate to the folder where are your projects (such as  $/\text{var}/\text{www}/\text{sites}/$ ).

```
# Download latest version of composer
curl -sS https://getcomposer.org/installer | COMPOSER_HOME=.composer php
# Installing the base project SkeekS CMS
COMPOSER_HOME=.composer php composer.phar create-project --prefer-dist --stability=dev skeeks/app-
˓→basic demo.ru
# Going into the project folder
cd demo.ru
```
#### <span id="page-10-1"></span>2.1.2.3 3. Configuring the database

Edit the file to access the database, it is located at common/config/db.php

Update configs:

```
COMPOSER_HOME=.composer php composer.phar self-update && COMPOSER_HOME=.composer php composer.phar
˓→du
```
#### <span id="page-10-2"></span>2.1.2.4 4. Installation of migrations

#Installation of ready-dump php yii dbDumper/mysql/restore

#### <span id="page-10-3"></span>2.1.2.5 5. Configuring the server

By default, your site opens at //example.com/frontend/web/

On hostings are configured by default under the usual sites.

But it can be reconfigured (and even necessary) in detail about this here: Server Configuration (web-server)

#### <span id="page-10-4"></span>2.1.2.6 6. Authorization system

Система управления по умолчанию доступна по следующему адресу (при желании его можно переконфигурировать)

```
//example.com/~sx/admin/auth/
```
root (логин)

skeeks (пароль)

#### <span id="page-11-0"></span>2.1.2.7 7. Check the working environment

If the installation process has been completed, but there are still not clear to you the error, it is likely that something is wrong is configured on the server. To do so, download to /frontend/web/ and run the file to test <https://github.com/skeeks-cms/cms/blob/master/requirements.php> environment. //example.com/frontend/web/requirements.php or //example.com/requirements.php (depends on item 4).

Внимание: It is important to remember to check the setting of php: short\_open\_tag on

### <span id="page-11-1"></span>2.1.3 Обновление

#### <span id="page-11-2"></span>2.1.3.1 Стандартное обновление

```
# Composer update to the latest stable version
COMPOSER_HOME=.composer php composer.phar self-update && COMPOSER_HOME=.composer php composer.phar␣
˓→update -o
```
#### <span id="page-11-3"></span>2.1.4 Настройка сервера

Примечание: Info: You may skip this subsection for now if you are just test driving Yii with no intention of deploying it to a production server.

The application installed according to the above instructions should work out of box with either an Apache HTTP server or an Nginx HTTP server, on Windows, Mac OS X, or Linux running PHP 5.5 or higher. Yii 2.0 is also compatible with facebook's HHVM. However, there are some edge cases where HHVM behaves different than native PHP, so you have to take some extra care when using HHVM.

On a production server, you may want to configure your Web server so that the application can be accessed via the URL //www.example.com/index.php instead of //www.example.com/frontend/web/index.php. Such configuration requires pointing the document root of your Web server to the basic/web folder. You may also want to hide index.php from the URL, as described in the Routing and URL Creation section. In this subsection, you'll learn how to configure your Apache or Nginx server to achieve these goals.

#### <span id="page-11-4"></span>2.1.4.1 Recommended Apache Configuration

Use the following configuration in Apache's httpd.conf file or within a virtual host configuration. Note that you should replace path/to/basic/web with the actual path for basic/web.

```
# Set document root to be "frontend/web"
DocumentRoot "path/to/frontend/web"
<Directory "path/to/frontend/web">
    # use mod_rewrite for pretty URL support
```

```
RewriteEngine on
    # If a directory or a file exists, use the request directly
   RewriteCond %{REQUEST_FILENAME} !-f
   RewriteCond %{REQUEST_FILENAME} !-d
   # Otherwise forward the request to index.php
   RewriteRule . index.php
    # ...other settings...
</Directory>
```
#### <span id="page-12-0"></span>2.1.4.2 Recommended Nginx Configuration

To use Nginx, you should install PHP as an FPM SAPI. You may use the following Nginx configuration, replacing path/to/frontend/web with the actual path for frontend/web and mysite.local with the actual hostname to serve.

```
server {
   charset utf-8;
    client_max_body_size 128M;
   listen 80; ## listen for ipv4
   #listen [::]:80 default_server ipv6only=on; ## listen for ipv6
    server_name mysite.local;
   root /path/to/frontend/web;
   index index.php;
   access_log /path/to/frontend/log/access.log;
   error_log /path/to/frontend/log/error.log;
    location / {
        # Redirect everything that isn't a real file to index.php
        try_files $uri $uri/ /index.php$is_args$args;
   }
    # uncomment to avoid processing of calls to non-existing static files by Yii
    #location ~ \.(js|css|png|jpg|gif|swf|ico|pdf|mov|fla|zip|rar)$ {
    # try_files $uri =404;
    #}
    #error_page 404 /404.html;
    # deny accessing php files for the /assets directory
   location ~ ^/assets/.*\.php$ {
       deny all;
   }
    location \tilde{\ } \.php$ {
       include fastcgi_params;
       fastcgi_param SCRIPT_FILENAME $document_root$fastcgi_script_name;
       fastcgi_pass 127.0.0.1:9000;
        #fastcgi_pass unix:/var/run/php5-fpm.sock;
        try_files $uri =404;
    }
    location * /\. {
```
deny all;  $\}$  $\mathcal{F}$ 

When using this configuration, you should also set cgi.fix pathinfo $=0$  in the php.ini file in order to avoid many unnecessary system stat() calls.

Also note that when running an HTTPS server, you need to add fastegi param HTTPS on; so that Yii can properly detect if a connection is secure.

# <span id="page-13-0"></span>2.1.5 Reporting a security vulnerability

Publicly disclosing a vulnerability can put the entire community at risk. If you've discovered a security concern, please email us at support@skeeks.com.

After a security vulnerability has been corrected, a security hotfix release will be deployed as soon as possible.

# <span id="page-13-1"></span>2.1.6 Work with documents

Для написания документации используется генератор документации Sphinx. Стандартный синтаксис разметки reStructuredText

Полезные команды для генерации:

```
apt-get install python-pip
pip install Sphinx
pip install sphinx-intl
pip install sphinx_rtd_theme
make gettext
make html
sphinx-intl update -p _build/gettext -l ru
#make -e SPHINXOPTS="-D language='ru'" html
sphinx-build -D language='ru' ./ build/ru
sphinx-build ./ build/en
```
# <span id="page-13-2"></span>2.2 Структура

# <span id="page-13-3"></span>2.2.1 Директории

Стандартная структура проекта выглядит следующим образом (корневая директория проекта):

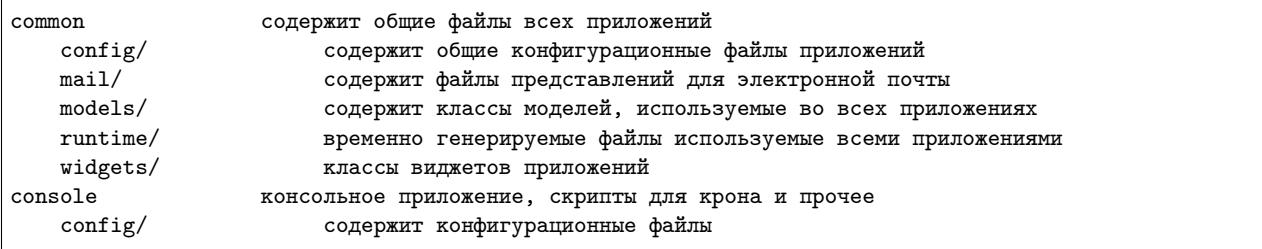

```
controllers/
                        содержит консольные контроллеры (commands)
    migrations/
                        содержит миграции
   models/содержит классы моделей
    runtime/
                       временно генерируемые файлы
frontend
                  приложение 1
   assets/
                   описание и храенение Asset блоков Yii2
   \text{config}/содержит конфигурационные файлы
                      contains Web controller classes
   controllers/
   models/содержит классы моделей
   runtime/
                      временно генерируемые файлы
   templates/
                      содержит набор шаблонов
                      Файлы представлений шаблона по умолчанию
       default/
    weh/публичная директория (файлы js, css, img...)
       assets/
                       временные js, css, файлы
   widgets/
                        классы виджетов приложения
frontend2
                  приложение 2
// ... полностью повторяет структуру предыдущего приложения...
frontend3
                  приложение 3
\!/\!... полностью повторяет структуру предыдущего приложения...
vendor/
                        используемые дополнительные библиотеки в проекте
tests
                        contains various tests for the advanced application
    codeception/
                        contains tests developed with Codeception PHP Testing Framework
```
Стандартный проект содержит следющие папки в корневой директории проекта:

- common файлы общие для всех приложений.
- console консольное приложение.
- frontend frontend приложение.

# <span id="page-14-0"></span>2.2.2 Глобальные константы

- ROOT\_DIR путь до корневой директории проекта
- ENV названия окружения (от окружения будет зависеть, то какие настройки будут подключены)

## <span id="page-14-1"></span>2.2.3 Предопределенные псевдонимы путей

Подробнее про псевдонимы https://www.yiiframework.com/doc/guide/2.0/en/concept-aliases

- $\omega$ уіі фремворк директория.
- $@app$  базовый путь текущего запущеного приложения.
- @common файлы общие для всех приложений.
- $@frontend$  frontend приложение.
- $@console$  console приложение.
- $\bullet$  *@runtime* runtime directory of currently running web application.
- $\bullet$  @vendor Composer vendor directory.
- $\bullet$  @bower vendor directory that contains the bower packages.
- $@npm$  vendor directory that contains npm packages.
- $\bullet$  @web base URL of currently running web application.
- $\bullet$  @webroot web root directory of currently running web application.
- $\bullet$  @root корневая директория проекта

Алиасы специфичные для ваших проектов, можно прописать в общем конфиге проекта, следующим образом:

```
'aliases'
              \Rightarrow \Gamma'frontend2'
                  => '@root/frontend2',
     'frontend3'
                      => '@root/frontend3',
l,
```
# <span id="page-15-0"></span>2.2.4 Приложения

По умолчанию в проекте есть два приложения: frontend и console. Frontend обычно представляет то, что представлено конечному пользователю, собственно сам сайт.

Консоль обычно используется для заданий сгоп и управления серверами низкого уровня. Также он используется во время развертывания приложений и обрабатывает миграции и т.д.

Существует также общий каталог, содержащий файлы, используемые более чем одним приложением. Например, модель пользователя.

Каждое приложение имеет собственное пространство имен и псевдоним, соответствующий его имени. То же самое относится к общему каталогу.

#### <span id="page-15-1"></span>2.2.5 Конфигурирование

#### <span id="page-15-2"></span>2.2.5.1 Простейшая конфигурация приложения

В файле /frontend/web/index.php определяется путь слияния кофигурационных файлов проекта.

В простейшем виде можно сконфигурировать приложение стандартным способом, вот так может выглядить файл /frontend/web/index.php:

```
define("ENV", 'prod');
define("ROOT_DIR", dirname(dirname(__DIR__)));
require_once(ROOT_DIR . '/vendor/skeeks/cms/bootstrap.php');
$config = \yii\helpers\ArrayHelper::merge([]
    , require(\_DIR_{--} . !/\ldots/\ldots/common/config/main.php')
    , require(__DIR__ . '/../../frontend/config/main.php')
);
$application = new \yii\web\Application($config);
$application->run();
```
В этом случае, как и в любом уіі2 проекте, необходимо полность сконфигурировать приложение самостоятельно.

#### <span id="page-16-0"></span>2.2.5.2 Автоматическая конфигурация приложения

Слиянием файлов конфигураций занимается специальный composer-plugin cms-composer. Подробнее можно прочитать тут: https://habr.com/post/329286/

Идея в том, что любое расширение уіі2 (модуль, компонент, пакет), может пердоставить собственные настройки, которые автоматически подключатся к проекту.

Слиянием файлов конфигураций занимается *composer* по команде или после обновления зависимостей.

Пути слияния прописываются в *composer.json* проекта, по умолчанию следующим образом:

```
\mathcal{L}"extra": \{"config-plugin": {
             //Каждый из установленных расширений в проекте, уже предоставил конфиги для
⇔соответсвующих секций
             "web": \lceil"common/config/main.php",
                  "common/config/db.php",
                  "frontend/config/main.php"
             ],
             "web-dev": [
                  "$web".
                  "?frontend/config/env/dev/main.php"
             1,
             "web-prod": [
                  "$web",
                  "?frontend/config/env/prod/main.php"
             \mathbf{1}.
             "console": [
                  "common/config/main.php",
                  "common/config/db.php",
                  "console/config/main.php"
             1,
             "console-dev": [
                  "$console".
                  "?console/config/env/dev/main.php"
             ],
             "console-prod": [
                  "$console",
                  "?console/config/env/prod/main.php"
             \mathbf{I}}
    \mathbf{r}\mathcal{F}
```
А файл /frontend/web/index.php:

```
define("ENV", 'prod');
define("ROOT_DIR", dirname(dirname(\_DIR\_));require(ROOT_DIR . '/vendor/skeeks/cms/app-web.php');
```
В приведенной конфигурации проекта, если определить константу ENV как prod

То в web приложении результирующая конфигурация будет состоять из:

```
"web-prod": [
    "$web", //сюда попадут все конфиги расширений + "common/config/main.php" + "common/config/db.
\rightarrowphp" + "frontend/config/main.php"
    "?frontend/config/env/prod/main.php"
I,
```
Для того чтобы перекомпилировать конфигурацию приложения, необходимо выполнить команду:

composer du

Для того чтобы посмотреть пути наследования конфигураций:

composer du --verbose

Внимание: Не забывайте обновлять файл конфигураций во время разработки!

<span id="page-17-0"></span>2.2.5.3 Автоматическая конфигурация приложения + автообновление конфигураций

```
define("ENV", 'dev');
define("ROOT_DIR", dirname(dirname(__DIR__)));
//Стандартная загрузка yii2 + всего необходимого для skeeks cms
require(ROOT_DIR . '/vendor/skeeks/cms/bootstrap.php');
//Если включен dev режим работы с сайтом, то сляния настроек будет происходить при выполнении<sub>м</sub>
⇔каждого сценария
if (ENV == 'dev') {
    \Yii::beginProfile('Rebuild config');
    error_reporting(E_ALL);
    ini_set('display_errors', 'On');
    \verb|\skeeks\cms\compress\config\Builder::rebuild();\Yii::endProfile('Rebuild config');
}
//Подключение стандартного слитого файла конфигураций для текущего окружения
$configFile = \skeeks\cms\composer\config\Builder::path('web-' . ENV);
if (!file_exists($configFile)) {
    \texttt{SomeingFile} = \skeeks\cms\compress\conv{config\Builder::path('web');ι
\text{Sconfig} = (\text{array}) require \text{SconfigFile};$application = new yii\web\Application($config);
$application->run();
```
#### <span id="page-17-1"></span>2.2.5.4 Варианты определения константы ENV

#### .htaccess

Определение через .htaccess /frontend/web/index.php:

SetEnv ENV dev

/frontend/web/index.php:

```
$env = getenv('ENV');if (!empty(\$env)) {
    defined('ENV') or define('ENV', $env);
\mathcal{F}define("ROOT_DIR", dirname(dirname(__DIR__)));
require(ROOT_DIR . '/vendor/skeeks/cms/app-web.php');
```
#### ір адрес

Определение окружения для определенного ip адреса /frontend/web/index.php:

```
$ip = i$set ($S\_SERVER['REMOTE_ADDR']$ ) ? $SERVER['REMOTE_ADDR'] : "";if (in\_array(\$ip, [ '31.148.139... ' ])) {
    defined('ENV') or define('ENV', 'dev');
\mathcal{F}define("ROOT_DIR", dirname(dirname(__DIR__)));
require(ROOT_DIR . '/vendor/skeeks/cms/app-web.php');
```
Таким образом любой разработчик имеет возможность иметь собственную конфигурацию, а проект единую кодовую базу. Так же любое установленное расширение, которое предоставляет конфигурацию по текущим правилам, сразу приносит настройку в проект.

# <span id="page-18-0"></span>2.3 Быстрый старт

# <span id="page-18-1"></span>2.3.1 Работа с шаблонами

#### <span id="page-18-2"></span>2.3.1.1 Настройка

Стандартным для уіі2 способом, для определения пути к теме/шаблону сайта, можно путем конфигурирования компонента view. В файле конфига проекта frontend/config/main.php отредактировать секцию components

```
'view' =>
\Gamma'theme' \RightarrowL
             'pathMap'
                                     \RightarrowE
                   '@app/views' =>
                  \Gamma'@app/templates/default',
                  \mathbf{1}.
            J.
      ],
],
```
# <span id="page-19-0"></span>2.3.1.2 Использование

Пути к шаблонам обычно собираюся оттакливаясь от алиаса @app/views - который выше сконфигурирован.

#### Пример подключения шаблона в шаблоне

```
<? = $this->render("@app/views/header", []); ?>
```
#### Пример глобального рендеринга шаблона

<? = \Yii::\$app->views->render("@app/views/header", []); ?>

#### <span id="page-19-1"></span>2.3.1.3 Шаблоны для писем

Шаблоны для отправки писем из расширений лежат непосредственно в расширении в папке mailtemplates При отправке письма идет проверка

```
\Yii::$app->mailer->view->theme->pathMap = ArrayHelper::merge(\Yii::$app->mailer->view->theme->
˓→pathMap, [
    '@app/mail' =>
    \Gamma'@skeeks/cms/mail-templates'
    ]
]);
```
@app - это папка текущего приложения. Чтобы подложить для отправки свой шаблон, создайте папку mail в папке своего приложения. Положите туда свои шаблоны.

# <span id="page-19-2"></span>2.3.2 Работа с URL

Везде в своих проектах правильно формируйте url, на любое действие на любой раздел, на любой элемент и т.д. Это позволит избежать кучи проблем с ростом проекта. Особенно с добавлением мультиязычности на сайт.

И так, в yii2 на эту тему есть множество примеров, с ними можно ознакомиться, например тут: [https:](https://github.com/yiisoft/yii2/blob/master/docs/guide/helper-url.md) [//github.com/yiisoft/yii2/blob/master/docs/guide/helper-url.md](https://github.com/yiisoft/yii2/blob/master/docs/guide/helper-url.md)

Здесь же, мы рассмотрим конкретные примеры всего что связано с базовым модулем cms

#### <span id="page-19-3"></span>2.3.2.1 Ссылки на разделы

Ссылки на разделы сайта, по их id параметру

\yii\helpers\Url::to(['/cms/tree/view', 'id' => 10])

Ссылки на разделы сайта, по их объекту модели model

```
$model = \skeeks\cms\models\CmsTree::findOne(10);
\yii\helpers\Url::to(['/cms/tree/view', 'model' => $model])
```
Ссылки на разделы сайта, по их dir параметру

```
//Ссылка в раздел about
\yii\helpers\Url::to(['/cms/tree/view', 'dir' => 'about'])
```
Прочие примеры с параметрами

```
//Ссылка в раздел about с параметрами
\yii\helpers\Url::to(['/cms/tree/view', 'dir' => 'about', 'param1' => 'test1', '#' => 'test1'])
//Абсолютная ссылка на раздел about
\yii\helpers\Url::to(['/cms/tree/view', 'dir' => 'about'], true)
//Абсолютная https ссылка на раздел about
\yii\helpers\Url::to(['/cms/tree/view', 'dir' => 'about'], 'https')
//Ссылка на вложенный раздел
\yii\helpers\Url::to(['/cms/tree/view', 'dir' => 'about/level-2/level-3'])
```
Но cms поддерживает концепцию многосайтовости. Поэтому можно в параметрах указать код желаемого сайта:

\yii\helpers\Url::to(['/cms/tree/view', 'dir' => 'about/level-2/level-3', 'site\_code' => 's2'])

#### <span id="page-20-0"></span>2.3.2.2 Ссылки в консольном приложении

Об этом стоит сказать особенно. Частый случай, что в yii2 сыпятся ошибки при запуске каких либо консольных утилит. Для корректной работы ссылок, необходимо сконфигурировать компонент UrlManager в конскольном приложении.

```
'urlManager' => [
    'baseUrl' => '',
    'hostInfo' => 'http://your-site.com'
]
```
А так же в bootstrap определить пару алиасов:

```
\Yii::setAlias('webroot', dirname(dirname(__DIR__)) . '/frontend/web');
\Yii::setAlias('web', '');
```
# <span id="page-20-1"></span>2.3.3 Авторизация / Регистрация

#### <span id="page-20-2"></span>2.3.3.1 Стандартная авторизация/регистрация

В SkeekS CMS уже реализован процесс авторизации, регистрации и восстановления пароля (через email). Реализация находится в cms/auth контроллере.

Методы реализающие эти процессы:

- $login -$  процесс авторизации
- $\bullet$  register процесс регистрации
- register-by-email регистрация через email (только ajax)
- forget запроса начала процедуры восстановления пароля

•  $reset-password$  - действие подтверждения смены пароля

#### Проверка текущего пользователя

Для проверки авторизации текущего пользователя на сайте, используется стандартная конструкция yii2.

```
if (\Yii::$app->user->isGuest)
{
    //Пользователь неавторизован
} else
{
    //Пользователь авторизован можно запросить его данные
    print_r(\Yii::$app->user->identity->toArray());
}
```
#### Ссылки на авторизацию

Как получить ссылку на действия связанные с авторизацией

```
echo \yii\helpers\Url::to(['cms/auth/login']);
echo \yii\helpers\Url::to(['cms/auth/register']);
echo \yii\helpers\Url::to(['cms/auth/forget']);
```
Еще один вариант через хелпер SkeekS CMS

echo \skeeks\cms\helpers\UrlHelper::construct('cms/auth/login')->setCurrentRef()

#### Форма авторизации

Эту форму можно вставить в любое место на сайте, работает через ajax.

```
$model = new \skeeks\cms\models\forms\LoginFormUsernameOrEmail();
<?php $form = skeeks\cms\base\widgets\ActiveFormAjaxSubmit::begin([
    'action' => \skeeks\cms\helpers\UrlHelper::construct('cms/auth/login')->setCurrentRef()->
\rightarrowtoString(),
    'validationUrl' => \skeeks\cms\helpers\UrlHelper::construct('cms/auth/login')->
˓→setSystemParam(\skeeks\cms\helpers\RequestResponse::VALIDATION_AJAX_FORM_SYSTEM_NAME)->toString()
]); ?>
    <? = $form->field($model, 'identifier') ?>
    <? = $form->field($model, 'password')->passwordInput() ?>
    <? = $form->field($model, 'rememberMe')->checkbox() ?>
    <div class="form-group">
        <? = \yii\helpers\Html::submitButton("<i class=\"glyphicon glyphicon-off\"></i> Войти", [
˓→'class' => 'btn btn-primary', 'name' => 'login-button']) ?>
    \langlediv\rangle<?php skeeks\cms\base\widgets\ActiveFormAjaxSubmit::end(); ?>
```
#### Форма регистрации

```
<?php $form = ActiveForm::begin([
                'action' => UrlHelper::construct('cms/auth/register-by-email')->toString(),
                'validationUrl' => UrlHelper::construct('cms/auth/register-by-email')->
˓→setSystemParam(\skeeks\cms\helpers\RequestResponse::VALIDATION_AJAX_FORM_SYSTEM_NAME)->
˓→toString(),
                'afterValidateCallback' => <<<JS
    function(jForm, ajaxQuery)
    {
        var handler = new sx.classes.AjaxHandlerStandartRespose(ajaxQuery, {
            'blockerSelector' : '#' + jForm.attr('id'),
            'enableBlocker' : true,
        });
        handler.bind('success', function()
        {
            _.delay(function()
            {
                $('#sx-login').click();
            }, 2000);
       });
   }
JS
            ]); ?>
    <? = $form->field($model, 'email') ?>
    <div class="form-group">
        <? = Html::submitButton("<i class=\"glyphicon glyphicon-off\"></i> Зарегистрироваться", [
˓→'class' => 'btn btn-primary', 'name' => 'login-button']) ?>
    \langlediv>
<?php ActiveForm::end(); ?>
```
#### Форма восстановления пароля

```
<?php $form = ActiveForm::begin([
    'action' => UrlHelper::construct('cms/auth/forget')->toString(),
    'validationUrl' => UrlHelper::construct('cms/auth/forget')->
˓→setSystemParam(\skeeks\cms\helpers\RequestResponse::VALIDATION_AJAX_FORM_SYSTEM_NAME)->toString()
]); ?>
    <? = $form->field($model, 'identifier') ?>
    <div class="form-group">
        <? = Html::submitButton("Отправить", ['class' => 'btn btn-primary', 'name' => 'login-button
\leftrightarrow']) ?>
    \langlediv\rangle<?php ActiveForm::end(); ?>
```
# <span id="page-23-0"></span>2.3.4 Компоненты CMS

```
$model = \Yii::$app->companySiteSettings;
$model->setCmsSite(\Yii::$app->project->company->site);
$model->refresh();
$model->load(\Yii::$app->request->post());
$model->setOverride(Component::OVERRIDE_SITE)->save();
```
# <span id="page-23-1"></span>2.3.5 Виджеты CMS

Виджеты cms наследуются от базвого виджета: skeeks\cms\base\Widget

Преимущество их работы, состоит в том, что их можно редактировать в «Панеле быстрого управления сайтом».

#### <span id="page-23-2"></span>2.3.5.1 Редактируемые блоки

skeeks\\cms\\cmsWidgets\\text\\TextCmsWidget — Предназначен для редактирования блоков текста или html кода

#### Пример использования

```
<? echo \skeeks\cms\cmsWidgets\text\TextCmsWidget::widget([
    'namespace' => 'unique-settings-code',
    'text' => 'Edited text'
]); ?>
```

```
<? echo \skeeks\cms\cmsWidgets\text\TextCmsWidget::widget([
    'namespace' => 'unique-settings-code',
    'text' => <<<HTML
<p class="cl-gray ">
    Edited text
\langle/p>
HTML
]); ?>
```

```
<? \skeeks\cms\cmsWidgets\text\TextCmsWidget::begin([
    'namespace' => 'unique-settings-code',
]); ?>
<p class="cl-gray ">
    Edited text
\langle/p>
<? \skeeks\cms\cmsWidgets\text\TextCmsWidget::end(); ?>
```

```
<? \skeeks\cms\cmsWidgets\text\TextCmsWidget::beginWidget('unique-settings-code'); ?>
<p class="cl-gray ">
   Edited text
\langle/p>
<? \skeeks\cms\cmsWidgets\text\TextCmsWidget::end(); ?>
```
#### <span id="page-24-0"></span>2.3.5.2 Меню

skeeks\\cms\\cmsWidgets\\treeMenu\\TreeMenuCmsWidget - Данный виджет, чаще всего предназначен для построения меню на сайте. При чем как главного меню, так и второстепенного. Добиться этого можно путем манипулации с его параметрами и способом вызова. Так же, виджет может подойти для вывода подразделов определенного раздела сайта (например основные разделы услуг, на главную страницу сайта).

#### Пример использования

```
<?= \skeeks\cms\cmsWidgets\treeMenu\TreeMenuCmsWidget::widget([
   'namespace' => 'top-site-menu',
    'viewFile' => '@app/views/widgets/TreeMenuCmsWidget/top-site-menu',
   'label' => 'Title menu',
    'level' => '1'.
    'enabledRunCache' => \skeeks\cms\components\Cms::BOOL_N,
]); ?>
```
Пример содержимого файла: @app/views/widgets/TreeMenuCmsWidget/top-site-menu

```
\langle ?php/* Ovar $this yii | web | View */
/* @var $widget \skeeks\cms\cmsWidgets\treeMenu\TreeMenuCmsWidget */
/* Cvar \frac{3}{2} \skeeks\cms\models\Tree[] */
2\overline{2}<ul class="menu">
    \langle? if ($trees = $widget->activeQuery->all()) : ?>
          <? foreach ($trees as $tree) : ?>
              <?= $this->render("menu-top-item", [
                   "widget" => $widget,
                   "model" \Rightarrow $tree,
              ]); ?>
          <? endforeach; ?>
     \langle ? \text{ endif } ; ? \rangle\langle \text{ul}\rangle
```
Пример содержимого файла: @app/views/widgets/TreeMenuCmsWidget/menu-top-item

```
\langle ?nhn \rangle/* Cvar $this yii | web | View */
/* Cvar $widget \skeeks\cms\cmsWidgets\treeMenu\TreeMenuCmsWidget */
/* Ovar $model|skeeks|cms| models|Tree */
\text{\$dir = $model->dir$};if ($model->redirect_tree_id) {
    $dir = $model->redirectTree->dir;\};
$activeClass = '';
if (strpos(\Yii::$app->request->pathInfo, $dir) !== false) {
    $activeClass = ' active';\mathcal{F}?\langleli>
    <a href="<?= $model->url; ?>" title="<?= $model->name; ?>" class="<?= $activeClass; ?>">
         \langle ? = $model->name; ?>
    \langlea>
\langle/li>
```
#### Пример с переопределением настроек

```
<? $widget = \skeeks\cms\cmsWidgets\treeMenu\TreeMenuCmsWidget::beginWidget('menu-top-1', [
  'viewFile' => '@app/views/widgets/TreeMenuCmsWidget/menu-top',
  'label' => 'Верхнее меню',
  'level' \Rightarrow '1',
  'enabledRunCache' => \skeeks\cms\components\Cms::BOOL_N,
]); ?>
    \langle 3
    \sqrt{\pi}ереопределение шаблона, то есть не важно что укажут в настройках виджета, шаблон все равно_{\square}˓→будет использоваться этот!
    $widget->viewFile = '@app/views/widgets/TreeMenuCmsWidget/menu-top-2';
    //Изменение запроса
    $widget->activeQuery->andWhere(['code' => 'dostavka']);
    ?>
<? \skeeks\cms\cmsWidgets\treeMenu\TreeMenuCmsWidget::end(); ?>
```
#### Второстепенное меню каталога

Например, при хождении по каталогу, необходимо чтобы подразделы каталога, отображались всегда слева. Для этого можно опереться на параметр текущего раздела сайта, и передать его в один из параметров виджета в качестве treePid. В этом случае, в выборке нужных разделов будет всегда участвовать условие родительского раздела. И при этом это условие будет перекрывать настройки указанные администратором через админку, а значит администратор не сможет сломать виджет, но при этом сможет поменять некоторые параметры.

```
<? $widget = \skeeks\cms\cmsWidgets\treeMenu\TreeMenuCmsWidget::beginWidget('menu-top-1', [
  'viewFile' => '@app/views/widgets/TreeMenuCmsWidget/menu-top',
  'label' => 'Вложенное меню',
  'enabledRunCache' => \skeeks\cms\components\Cms::BOOL_N,
]); ?>
    \epsilon//Если задан текущий раздел, и у него есть достаточная вложенность
    if (\Yii::$app->cms->currentTree && \Yii::$app->cms->currentTree->parent && isset(\Yii::$app->
˓→cms->currentTree->parents[1]))
    {
        $currentParentTree = \Yii::$app->cms->currentTree->parents[1];
        \text{\$widget->treePid} = \text{\$currentParentTree->id; // \textit{Here} on \textit{pedenkue} map a \textit{podume} holds.}\rightarrowраздела
        $widg{e}-\infty$initActiveQuery(); //Применение новых настроек виджета
    }
    ?>
<? \skeeks\cms\cmsWidgets\treeMenu\TreeMenuCmsWidget::end(); ?>
```
#### <span id="page-25-0"></span>2.3.5.3 Хлебные крошки

\skeeks\cms\cmsWidgets\breadcrumbs\BreadcrumbsCmsWidget — виджет для построения хлебных крошек на сайте.

#### Пример вызова

```
<? = \skeeks\cms\cmsWidgets\breadcrumbs\BreadcrumbsCmsWidget::widget([
    'viewFile' => '@app/views/widgets/BreadcrumbsCmsWidget/default',
]); ?>
```
#### Содержимое шаблона

```
<?php
/* Ovar $this yii\web\View */
/* @var $widget \skeeks\cms\cmsWidgets\breadcrumbs\BreadcrumbsCmsWidget */
?>
<? if (\Yii::$app->breadcrumbs->parts) : ?>
    <? $count = count(\Yii::$app->breadcrumbs->parts); ?>
    \langle ? $counter = 0; ?>
    \langle ? \text{ if } (\text{\$count} > 1) : ? \rangle<ul class="breadcrumb">
             <? foreach (\Yii::$app->breadcrumbs->parts as $data) : ?>
                  \langle? $counter ++; ?>
                  \langle ? if ($counter == $count): ?>
                      <li class="active"><? = $data['name']; ?> </li>
                  \langle ? \text{ else } : ? \rangle<li><a href="<? = $data['url']; ?> " title="<? = $data['name']; ?> "><? = $data[
→'name']; ?> </a></li>
                  <? endif;?>
             <? endforeach; ?>
        \langleul>
    <? endif;?>
<? endif;?>
```
#### <span id="page-26-0"></span>2.3.5.4 Элементы контента

\skeeks\cms\cmsWidgets\contentElements\ContentElementsCmsWidget — виджет для выборки и вывода элементов контента на сайт.

#### Пример вызова

```
<? = \skeeks\cms\cmsWidgets\contentElements\ContentElementsCmsWidget::widget([
    'namespace' => 'home-news',
    'label' => 'Новости компании',
    'viewFile' => '@app/views/widgets/ContentElementsCmsWidget/home-news',
]); ?>
```
#### Содержимое шаблона

```
\langle ?php/* Cvar $this yii\web\View */
/* @var $widget \skeeks\cms\cmsWidgets\contentElements\ContentElementsCmsWidget */
/* @var $element \skeeks\cms\models\CmsContentElement */
```

```
?>
<? if ($widget->dataProvider->query->count() > 1) : ?>

   <div class="news__posts">
       <? foreach ($widget->dataProvider->query->all() as $element) : ?>
           <div class="news__post">
               <span class="date"><? = \Yii::$app->formatter->asDate($element->published_at); ?> </
˓→span>
               <span><a href="<? = $element->url ?> " title="<? = $element->name; ?> "><? = $element-
→>name; ?></a></span>
           \langlediv>
       <? endforeach; ?>
   \langlediv\rangle<? if($element->cmsTree) : ?>
       <div class="more">
           <a class="more" href="<? = $element->cmsTree->url; ?> ">остальные новости</a>
       \langlediv>
    <? endif; ?>
<? endif; ?>
```
# <span id="page-27-0"></span>2.4 Javascript

# <span id="page-27-1"></span>2.4.1 Общее

Мы развиваем и поддерживаем свой js фреймворк.

Он позволяет легко писать собственные js классы и наследовать их друг от друга.

Используется глобальный namespace sx

# <span id="page-27-2"></span>2.4.2 Установка

В SkeekS CMS уже используется данный фреймворк.

Для установки в любой yii2 проект, можно использовать skeeks/yii2-sx пакет.

# <span id="page-27-3"></span>2.4.3 Базовые классы

Вот так можно получить ссылку на resize изображения.

```
sx.classes.Entity
sx.classes.Component
sx.classes.AjaxQuery
sx.classes.Cookie
```
# <span id="page-27-4"></span>2.4.4 Пространство видимости

Используется глобальный namespace sx

Если же нужно создать класс внутри области видимости нужно использовать следующую конструкцию.

```
sx.createNamespace('test.classes', sx);
```
Это позволит создавать классы внутри пространства sx.test.classes

Например:

```
sx.test.classes.Entity = sx.classes.Entity.extend({
});
```
# <span id="page-28-0"></span>2.4.5 Наследование

Пример конструкции наследования:

```
sx.classes.Product = sx.classes.Entity.extend({
    //Тут код расширяющий возможности класса Entity
    getCustomName: function()
    {
        return this.get('name') + " (" + this.get('article') + ")";
    }
});
```
# <span id="page-28-1"></span>2.4.6 Использование классов

```
var Product = new sx.classes.Product({
    "name" : "Подушка",
    "article" : "A15226",
});
Product.get('name'); //Подушка
Product.get('article'); //A15226
Product.getCustomName(); //Подушка (A15226)
Product.set('name', 'Новое название');
Product.get('name'); //Новое название
//объект продукт можно положить так же в пространство sx
sx.Product = new sx.classes.Product({
    "name" : "Подушка",
    "article" : "A15226",
});
```
# <span id="page-28-2"></span>2.4.7 Переопределение родительского конструктора

```
sx.classes.ProductCustom = sx.classes.Product.extend({
   construct: function (name, opts)
    {
        opts = opts \mid \{ \};
        this.set('name', name);
        this.applyParentMethod(sx.classes.Product, 'construct', [opts]);
```

```
\mathcal{F}\});
//Тогда продукт нужно создавать так
new sx.classes.ProductCustom("Подушка", {
    "article" : "A15226",
\});
```
# <span id="page-29-0"></span>2.4.8 Базовый компонент

```
sx.class.Demo = sx.classes.Component. extend({}_init: function()
     €
         //Тут код который исполняется сразу же в момент создания класса
    \mathcal{F}.
    _onDomReady: function()
    \left\{ \right.//Тут написать код которые выполнится когда сработает событие domReady
    \mathcal{F}.
     _onWindowReady: function()
    \mathcal{L}//Тут написать код которые выполнится когда сработает событие windowReady
    \mathcal{L}\});
```
# <span id="page-29-1"></span>2.4.9 Подключение библиотеки к проекту на уіі2

В шаблоне:

```
\langle?
//Минимум
skeeks\sx\assets\Core::register($this);
//Или более полную библиотеку
skeeks\sx\assets\Custom::register($this);
?
```
Или через asset bundle:

```
namespace frontend\assets;
class AppAsset extends AssetBundle
\mathcal{L}_{\mathcal{L}}public $basePath = '@webroot';
    public $baseUr1 = '@web';public scss = ['css/app.css',
```

```
];
public $js = ['js/app.js',
1:public $depends = ['skeeks\sx\assets\Custom',
\exists;
```
# <span id="page-30-0"></span>2.5 CMS Admin

ι

Административная часть сайта реализована компонентом skeeks/cms-admin По умолчанию CMS уже сдержит этот компонент.

# <span id="page-30-1"></span>2.5.1 Настройка и конфигурирование

Компонент админки подключается и настраивается стандартным способом в проект.

# <span id="page-30-2"></span>2.5.1.1 Пример конфигурирования

В файле конфига проекта frontend/config/main.php отредактировать секцию components

```
'backendAdmin' =>
\Gamma^{\prime}class^{\prime}\verb|-> '\skeeks\cms\admin\AdminComponent','controllerPrefix' => 'admin',
    'urlRule'
                         \Rightarrow [
         'urlPrefix' => '~sx' //Префикс админки, то есть путь к админке сайта может быть любой
    1.'allovedIPs' => ['91.219.167.252',
           '93.186.50.*'],
    'on beforeRun' => function($event) {
         \Yii::$app->httpBasicAuth->verify();
    \mathcal{F}I,
```
#### <span id="page-30-3"></span>2.5.1.2 Доступные настройки

#### allowedIPs

Разрешенный массив ір адресов, по умолчанию ['\*']

# <span id="page-30-4"></span>2.5.2 Меню

Административное меню формируется путем слияния конфигов всех установленных расширений и конфига проекта.

- @skeeks/cms/config/admin/menu.php
- @skeeks/cms-admin/config/admin/menu.php
- @all-other-extensions/config/admin/menu.php
- @common/config/admin/menu.php

#### <span id="page-31-0"></span>2.5.2.1 Формат

В конечном виде конфиг меню представляет собой один большой массив с элементами

```
\Gamma'users' =>
    \mathsf{L}'label' \Rightarrow \Yii::t('skeeks/cms', 'Users'),
         'priority' \Rightarrow 200,
         'enabled' => true,
         "img" => ['\skeeks\cms\modules\admin\assets\AdminAsset', 'images/icons/user.png'],
        'items' =>
         \Gamma\Gamma"label" => \Yii::t('skeeks/cms',"User management"),
                 "url" \implies ["cms/admin-user"],
                 "img" => ['\skeeks\cms\modules\admin\assets\AdminAsset', 'images/icons/user.
˓→png'],
                 'priority' => 0
            ],
             //....
        ]
    ],
],
```
Каждый элемент массива может содержать следующие опции:

- $label -$  Название пункта меню
- $\text{priority} \text{TopадOK}$  чем меньше тем выше пункт
- $\bullet$  enabled Показывается или не показывается
- $img -$  Картинка (массив [Asset, "путь к файлу"])
- $url URL$  массив который будет передан в yii\helpers\Url::to();

#### <span id="page-31-1"></span>2.5.3 Создание контроллера

#### <span id="page-31-2"></span>2.5.3.1 В проекте

Ссылка на контроллер: Url::to(['/admin-competition'])

Создать файл контроллера: frontend/controllers/AdminCompetitionController.php

```
namespace frontend\controllers;
use frontend\modules\competition\models\Competition;
```

```
class AdminCompetitionController extends
\rightarrow\simeq\simeq\ad{mathcal{E}}{
   public function init()
   {
      $this - \text{name} = \Yii::t('app', 'Конкурсы');
      $this->modelShowAttribute = "name";
      $this>-2modelClassName = Competition::className();
      parent::init();
   }
}
```
Создать файл шаблона: frontend/views/admin-competition/index.php

```
<? $pjax = \skeeks\cms\modules\admin\widgets\Pjax::begin(); ?>
<?php echo $this->render('_search', [
    'searchModel' => $searchModel,
    'dataProvider' => $dataProvider
]); ?>
<? = \skeeks\cms\modules\admin\widgets\GridViewStandart::widget([
   'dataProvider' => $dataProvider,
   'filterModel' => $searchModel,
   'adminController' => $controller,
    'pjax' \Rightarrow \phi<sub>pjax</sub>,
    'colums' => ['name',
    ],
]); ?>
\langle? $pjax::end(); ?>
```
Создать файл для фильтров и поиска: frontend/views/admin-competition/\_search.php

```
\langle?
    $filter = new \yii\base\DynamicModel([
        'id',
   ]);
   $filter->addRule('id', 'integer');
   $filter->load(\Yii::$app->request->get());
   if ($filter->id)
    {
        $dataProvider->query->andWhere(['id' => $filter->id]);
   }
?>
<? $form = \skeeks\cms\modules\admin\widgets\filters\AdminFiltersForm::begin([
        'action' => '/' . \Yii::$app->request->pathInfo,
    ]); ?>
    <? = $form->field($searchModel, 'name')->setVisible(); ?>
\langle? $form::end(); ?>
```
Создать файл для редактирования элементов: frontend/views/admin-competition/\_form.php

```
<?php $form = ActiveForm::begin(); ?>
\langle ?php ?>
<? = $form->fieldSet( \Yii::t('skeeks/form2/app', 'General information'))?>
    <? = $form->field($model, 'name')->textInput(); ?>
    <? = $form->field($model, 'description')->textInput(); ?>
    <? = $form->field($model, 'is_active')->checkbox(); ?>
<? = $form->fieldSetEnd(); ?>
<? = $form->buttonsCreateOrUpdate($model); ?>
<?php ActiveForm::end(); ?>
```
#### <span id="page-33-0"></span>2.5.3.2 Создание контроллера

# <span id="page-33-1"></span>2.6 Расширения

Дополнительные решения, расширяющие стандартные возможности SkeekS CMS

# <span id="page-33-2"></span>2.6.1 Shop (skeeks/cms-shop)

Полноценный интернет магазин.

#### <span id="page-33-3"></span>2.6.1.1 Виджеты

Этапы оформления заказа

Потребуется установка skeeks/cms-shop-cart-steps-widget

<? = \skeeks\cms\shopCartStepsWidget\ShopCartStepsWidget::widget(); ?>

#### Товары в корзине

Потребуется установка skeeks/cms-shop-cart-items-widget

```
<? = \skeeks\cms\shopCartItemsWidget\ShopCartItemsListWidget::widget([
   'dataProvider' => new \yii\data\ActiveDataProvider([
       'query' => \Yii::$app->shop->shopFuser->getShopBaskets(),
       'pagination' =>
        \overline{L}'defaultPageSize' => 100,
            'pageSizeLimit' => [1, 100],
       \mathbf{I}]),
]); ?>
```
#### Оформление заказа

Потребуется установка skeeks/cms-shop-checkout-widget

```
<? $checkout = \skeeks\cms\shopCheckout\ShopCheckoutWidget::begin([]); ?>
<? \skeeks\cms\shopCheckout\ShopCheckoutWidget::end(); ?>
```
#### Скидочные купоны

Потребуется установка skeeks/cms-shop-discount-coupon-widget

```
<? = \skeeks\cms\shopDiscountCoupon\ShopDiscountCouponWidget::widget(); ?>
```
#### <span id="page-34-0"></span>2.6.1.2 Примеры

#### Страница полной корзины

Шаблон находится по адресу default\modules\shop\cart\cart.php

```
<?
   \frontend\assets\CartAsset::register($this);
   \skeeks\cms\shop\widgets\ShopGlobalWidget::widget();
   $this->registerJs(<<<JS
       (function(sx, $ , _\_){
           new sx.classes.shop.FullCart(sx.Shop, 'sx-cart-full');
       })(sx, sx.$, sx.);
   JS
   );
?>
<!--=== Content Part ===-->
<section class="sx-cart-layout bg-printair">
    <div class="row">
        <div class="container sx-border-block">
             <? \skeeks\cms\modules\admin\widgets\Pjax::begin([
                 'id' \Rightarrow 'sx-cart-full',
            ]) ?>
             <? if (\Yii::$app->shop->shopFuser->isEmpty()) : ?>
                 \langle!-- EMPTY CART -->
                 <div class="panel panel-default">
                      <div class="panel-body">
                          <strong>Ваша корзина пуста!</strong><br/>br/>
                          В вашей корзине нет покупок.<br/>>
/>
                          Кликните <a href="/" data-pjax="0">сюда</a> для продолжения покупок. <br/> <br/> <br/> </br/> </a>
                          <!--<span class="label label-warning">this is just an empty cart example</
˓→span>-->
                     \langlediv>
                 \langlediv>
                 \langle!-- /EMPTY CART -->
             <? else: ?>
                 <? = \skeeks\cms\shopCartStepsWidget\ShopCartStepsWidget::widget(); ?>
                 \langlehr/>
```

```
<!-- LEFT -->
                 <div class="col-lg-9 col-sm-8">
                      <? = \skeeks\cms\shopCartItemsWidget\ShopCartItemsListWidget::widget([
                          'dataProvider' => new \yii\data\ActiveDataProvider([
                               'query' => \Yii::$app->shop->shopFuser->getShopBaskets(),
                               'pagination' =>
                               \lfloor'defaultPageSize' => 100,
                                   'pageSizeLimit' => [1, 100],
                              ]
                          ]),
                     ]); ?>
                 </div>
                 \leftarrow! -- RIGHT -->
                 <div class="col-lg-3 col-sm-4">
                      <? $url = \yii\helpers\Url::to(['/shop/cart/checkout']); ?>
                      <? = $this->render("_result", [
                          'submit' => <<<HTML
    <a href="{$url}" class="btn btn-primary btn-lg btn-block size-15" data-pjax="0">
        <i class="fa fa-mail-forward"></i> Оформить
    \langlea>
HTML
                     ]); ?>
                 </div>
             \langle ? \text{ endif } ; ? \rangle<? \skeeks\cms\modules\admin\widgets\Pjax::end() ?>
        </div>
    \langlediv>
</section>
```
#### Страница оформления заказа

Шаблон находится по адресу default\modules\shop\cart\checkout.php

```
\langle ?\frontend\assets\CartAsset::register($this);
   \skeeks\cms\shop\widgets\ShopGlobalWidget::widget();
   $this->registerJs(<<<JS
       (function(sx, $ , _\_){
           new sx.classes.shop.FullCart(sx.Shop, 'sx-cart-full');
       )(sx, sx. $, sx. _);
   JS
   );
2\overline{2}<!--=== Content Part ===-->
<section class="sx-cart-layout bg-printair">
    <div class="row">
        <div class="container sx-border-block">
            <? \skeeks\cms\modules\admin\widgets\Pjax::begin([
```

```
'id'\Rightarrow 'sx-cart-full',
             ]) ?>
              <? if (\Yii::$app->shop->shopFuser->isEmpty()) : ?>
                   \langle!-- EMPTY CART -->
                       <div class="panel panel-default">
                       <div class="panel-body">
                            <strong>Ваша корзина пуста!</strong><br />
                            В вашей корзине нет покупок. <br />
                            Кликните <a href="/" data-pjax="0">сюда</a> для продолжения покупок. <br />>
                            <!--<span class="label label-warning">this is just an empty cart example</
\leftrightarrowspan>-->
                       \langle/div>
                   \langle/div>
                   \langle!-- /EMPTY CART -->
              \langle ? \text{ else: } ? \rangle<?= \skeeks\cms\shopCartStepsWidget\ShopCartStepsWidget::widget(); ?>
                   \{hr \}/\\left\langle!-- LEFT -->
                   <div class="col-lg-9 col-sm-8">
                       < ! -- CART --\langle!-- cart content -->
                       <div id="cartContent">
    \langle?
    $this->registerCss(<<<CSS
    .radio input [type=radio]
    \left\{ \right.left: 0px;
         margin-left: 0px;
    \mathcal{F}.checkbox label, .radio label
    Ł.
         padding-left: 0px;
    \mathcal{F}\overline{\text{CSS}});
     2)<? $checkout = \skeeks\cms\shopCheckout\ShopCheckoutWidget::begin([
                                 'btnSubmitWrapperOptions' =>
                                 \mathsf{L}'style' => 'display: none;'
                                 \overline{1}]); ?>
                            <? \skeeks\cms\shopCheckout\ShopCheckoutWidget::end(); ?>
                            <div class="clearfix"></div>
                       \langle/div>
                       \langle!-- /cart content -->
```

```
\langle!-- /CART -->
                               </div>
                               \leftarrow! -- RIGHT -->
                               <div class="col-lg-3 col-sm-4">
                                       \mbox{\texttt{\char'1}}\,:\, \texttt{\char'1}:\, \texttt{\char'1}:\, \texttt{\char<? = $this->render("_result", [
                                              'submit' => <<<HTML
       <a href="#" onclick="$('#{$checkout->formId}').submit(); return false;" class="btn btn-primary␣
˓→btn-lg btn-block size-15" data-pjax="0">
               <i class="fa fa-mail-forward"></i> Оформить
       </a>
HTML
                                      ]); ?>
                              \langlediv>
                       <? endif; ?>
                       <? \skeeks\cms\modules\admin\widgets\Pjax::end() ?>
               \langlediv>
       \langlediv\rangle</section>
```
#### Финальная страница заказа

Шаблон находится по адресу default\modules\shop\order\finish.php

```
<section>
   <div class="row">
        <div class="col-sm-12">
<? = \skeeks\cms\shopCartStepsWidget\ShopCartStepsWidget::widget(); ?>
\langlehr />
<div class="box-light">
   <!--=== Content Part ===-->
    <div class="row">
        <div class="col-lg-12 col-md-10">
           <h4>Заказ №<? = $model->id; ?> от <? = \Yii::$app->formatter->asDatetime($model->
˓→created_at); ?> </h4>
            <div class="table-responsive">
                <? = \yii\widgets\DetailView::widget([
                    'model' => $model,
                    'template' => "<tr><th>{label}</th><td style='width:50%;'>{value}</td></tr>",
                    'attributes' \Rightarrow [
                        /*[ // the owner name of the model
                             'label' => 'Номер заказа',
                            'format' \Rightarrow 'raw',
                            'value' \Rightarrow $model->id,
                        ],*/
                        /*[ // the owner name of the model
```

```
'label' \Rightarrow 'Cosdan'.
                             'format' \Rightarrow 'raw',
                             'value' => \{Yii::$app->formatter->asDatetime($model->created_at),],*/
                                                // the owner name of the model
                             'label' => 'Сумма заказа',
                             'format' \Rightarrow 'raw',
                             'value' => \Yii::$app->money->convertAndFormat($model->moneyOriginal),
                        ],
                        [ // the owner name of the model
                             'label' \Rightarrow 'Способ оплаты',
                             'format' \Rightarrow 'raw',
                             'value' => $model->paySystem->name,
                        ],
                         \Gamma'label' => 'Доставка',
                             'format' \Rightarrow 'raw',
                             'value' => 'Курьер',
                        ],
                         [ // the owner name of the model
                             'label' => 'Статус',
                             'format' \Rightarrow 'raw',
                             'value' => Html::tag('span', $model->status->name, ['style' => 'color:
˓→' . $model->status->color]),
                        ],
                        [ // the owner name of the model
                             'label' \Rightarrow 'Оплата'.
                             'format' \Rightarrow 'raw',
                             'value' => $model->payed == 'Y' ? "<span style='color: green;'>Оплачен
˓→</span>" : "<span style='color: red;'>Не оплчаен</span>",
                        ],
                        [ // the owner name of the model'attribute' \Rightarrow 'Заказ отменен',
                             'label' => 'Заказ отменен',
                             'format' \Rightarrow 'raw',
                             'value' => $model->reason_canceled,
                             'visible' => \text{\$model}->canceled == 'Y',
                        ],
                    ]
                ]) ?</div>
            <h4>Данные покупателя: </h4>
            <div class="table-responsive">
                <? = \yii\widgets\DetailView::widget([
                     'model' => $model->buyer->relatedPropertiesModel,
                    'template' => "<tr><th style='width: 50%; '>{label}</th><td style='width:50%;'>
˓→{value}</td></tr>",
                     'attributes' => array_keys($model->buyer->relatedPropertiesModel->toArray())
                ]) ?>
            \langlediv\rangle<h4>Содержимое заказа: </h4>
            <!-- cart content -->
            <? = \skeeks\cms\shopCartItemsWidget\ShopCartItemsListWidget::widget([
                'dataProvider' => new \yii\data\ActiveDataProvider([
                     'query' => $model->getShopBaskets(),
```

```
'pagination' =>
                    [
                        'defaultPageSize' => 100,
                        'pageSizeLimit' => [1, 100],
                   ],
                ]),
                'footerView' => false,
                'itemView' => '@skeeks/cms/shopCartItemsWidget/views/items-list-order-item',
           ]); ?>
            <!-- /cart content -->
            <div class="toggle-transparent toggle-bordered-full clearfix">
                <div class="toggle active" style="display: block;">
                    <div class="toggle-content" style="display: block;">
                            <span class="clearfix">
                                <span
                                    class="pull-right"><? = \Yii::$app->money->convertAndFormat(
˓→$model->moneyOriginal); ?> </span>
                                <strong class="pull-left">Товаров:</strong>
                            </span>
                        <? if ($model->moneyDiscount->getValue() > 0) : ?>
                            <span class="clearfix">
                                    <span
                                        class="pull-right"><? = \Yii::$app->money->convertAndFormat(
→$model->moneyDiscount); ?></span>
                                    <span class="pull-left">Скидка:</span>
                                </span>
                        <? endif; ?>
                        <? if ($model->moneyDelivery->getValue() > 0) : ?>
                            <span class="clearfix">
                                    <span
                                        class="pull-right"><? = \Yii::$app->money->convertAndFormat(
˓→$model->moneyDelivery); ?> </span>
                                    <span class="pull-left">Доставка:</span>
                                </span>
                        <? endif; ?>
                        <? if ($model->moneyVat->getValue() > 0) : ?>
                            <span class="clearfix">
                                    <span
                                        class="pull-right"><? = \Yii::$app->money->convertAndFormat(
˓→$model->moneyVat); ?> </span>
                                    <span class="pull-left">Налог:</span>
                                </span>
                        <? endif; ?>
                        <? if ($model->weight > 0) : ?>
                            <span class="clearfix">
                                    <span class="pull-right"><? = $model->weight; ?> г.</span>
                                    <span class="pull-left">Вес:</span>
                                </span>
                        <? endif; ?>
                        \langlehr/>
                            <span class="clearfix">
```

```
<span
                                          class="pull-right size-20"><? = \Yii::$app->money->
˓→convertAndFormat($model->money); ?> </span>
                                     <strong class="pull-left">ИТОГ:</strong>
                                </span>
                            \langlehr/>
                            <? if ($model->allow_payment == \skeeks\cms\components\Cms::BOOL_Y) : ?>
                                 <? if ($model->paySystem->paySystemHandler && $model->payed == 'N') : ?
˓→>
                                     <?= Html::a("Оплатить", \yii\helpers\Url::to(['/shop/order/finish-
˓→pay', 'key' => $model->key]), [
                                          'class' => 'btn btn-lg btn-primary'
                                     ]); ?>
                                 \langle ? \text{ else } : ? \rangle\langle ? \text{ endif } ; ? \rangle<? else : ?>
                                 <? if ($model->paySystem->paySystemHandler) : ?>
                                     В настоящий момент, заказ находится в стадии проверки и сборки.<sub>•</sub>
˓→Его можно будет оплатить позже.
                                 \langle ? \text{ endif } ; ? \rangle<? endif; ?>
                       </div>
                  </div>
              \langlediv>
         </div>
    </div>
\langlediv>
    </div>
\langlediv>
</section>
```
Содержимое шаблона default\modules\shop\cart\\_result.php

```
<div class="toggle-transparent toggle-bordered-full clearfix">
    <div class="toggle nomargin-top">
        <label>Купон</label>
        <div class="toggle-content" style="display: none;">
            <? = \skeeks\cms\shopDiscountCoupon\ShopDiscountCouponWidget::widget(); ?>
        </div>
    </div>
</div>
<div class="toggle-transparent toggle-bordered-full clearfix">
    <div class="toggle active" style="display: block;">
        <div class="toggle-content" style="display: block;">
            <span class="clearfix">
                <span class="pull-right"><? = \Yii::$app->money->convertAndFormat(\Yii::$app->shop->
˓→shopFuser->moneyOriginal); ?> </span>
                <strong class="pull-left">Товаров:</strong>
```

```
</span>
             <? if (\Yii::$app->shop->shopFuser->moneyDiscount->getValue() > 0) : ?>
                 <span class="clearfix">
                     <span class="pull-right"><? = \Yii::$app->money->convertAndFormat(\Yii::$app->
˓→shop->shopFuser->moneyDiscount); ?> </span>
                     <span class="pull-left">Скидка:</span>
                 </span>
             <? endif; ?>
             <? if (\Yii::$app->shop->shopFuser->moneyDelivery->getValue() > 0) : ?>
                 <span class="clearfix">
                     <span class="pull-right"><? = \Yii::$app->money->convertAndFormat(\Yii::$app->
˓→shop->shopFuser->moneyDelivery); ?> </span>
                     <span class="pull-left">Доставка:</span>
                 </span>
             \langle ? \text{ endif } ; ? \rangle<? if (\Yii::$app->shop->shopFuser->moneyVat->getValue() > 0) : ?>
                 <span class="clearfix">
                     <span class="pull-right"><? = \Yii::$app->money->convertAndFormat(\Yii::$app->
˓→shop->shopFuser->moneyVat); ?> </span>
                     <span class="pull-left">Налог:</span>
                 </span>
             \langle ? \text{ endif } ; ? \rangle<? if (\Yii::$app->shop->shopFuser->weight > 0) : ?>
                 <span class="clearfix">
                     <span class="pull-right"><? = \Yii::$app->shop->shopFuser->weight; ?> г.</span>
                     <span class="pull-left">Вес:</span>
                 </span>
             \langle ? \text{ endif } ; ? \rangle\langlehr /<span class="clearfix">
                 <span class="pull-right size-20"><? = \Yii::$app->money->convertAndFormat(\Yii::
˓→$app->shop->shopFuser->money); ?> </span>
                 <strong class="pull-left">ИТОГ:</strong>
             </span>
             \langlehr />
             \langle ? = \text{Submit}; ? \rangle</div>
    </div>
</div>
```
# <span id="page-41-0"></span>2.7 FAQ

# <span id="page-41-1"></span>2.7.1 Разные вопросы

Тут временно публикуются различные полезные примеры, которые можно использовать на своих сайтах. Куча разных несвязных примеров, которые могут быть полезны. Позже это будет структурированно и разнесено

#### <span id="page-42-0"></span>2.7.1.1 Как правильно сделать resize изображений?

Вот так можно получить ссылку на resize изображения.

```
echo \Yii::$app->imaging->thumbnailUrlOnRequest($model->image ? $model->image->src : null,
     new \skeeks\cms\components\imaging\filters\Thumbnail([
          \vert w \vert \implies 0,
          'h' \implies 200.
     ]), $model->code
);
```
#### <span id="page-42-1"></span>2.7.1.2 Как можно загрузить файл в хранилище?

Скачать с удаленного сервер и загрузить в хранилище

```
$imageUrl = 'http://test.ru/test.jpg';
\label{thm:rel} $$\label{lem:rel} $$\s' = \skeeks\cms\models\ComstantElement::find(10);$file = \Yii::$app->storage->upload($imageUrl, [
     'name' => $element->name
]);
$element->link('image', $file);
```
#### <span id="page-42-2"></span>2.7.1.3 Как правильно поймать событие отправки формы в конструкторе

Чаще всего, возниает необходимость отлавливать события успешной отправки формы, и сообщать о них в yandex или google метрику. Для этого предлагается использовать следующий код:

```
\langle?
\yii\bootstrap\Modal::begin([
      'header' => 'Обратная связь',
      'id' \Rightarrow 'sx-feedback',
      'toggleButton' => false,
      'size' => \yii\bootstrap\Modal::SIZE_DEFAULT
 ]);
?>
    <? = \skeeks\modules\cms\form2\cmsWidgets\form2\FormWidget::widget([
        'form_code' => 'feedback',
        'namespace' => 'FormWidget-feedback',
        'viewFile' => 'with-messages',
        'successJs' => new \yii\web\JsExpression(<<<JS
        console.log('successJs');
        //yaCounter17836507.reachGoal('btn-send');
JS
    ),
    'errorJs' => new \yii\web\JsExpression(<<<JS
        console.log('errorJs');
JS
    ),
        //'viewFile' => '@app/views/widgets/FormWidget/fiz-connect'
    ]); ?>
\langle?
    \yii\bootstrap\Modal::end();
?>
```
#### <span id="page-43-0"></span>2.7.1.4 Как отметить обязательные поля в формах \*

Для того чтобы добавить во все формы генерируемые стандартными средствами уіі2, звездочки \* обязтельных полей. Глобально на стринце можно подключить js и css.

```
$(function()\mathbf{f}$('.form-group.required label').each(function()
    \mathcal{L}$(this).append(%{'<span class="s x-from-required">).text{'}}\});
\});
```

```
.sx-from-required
\{color: red;
    font-weight: bold;
ł
```
#### <span id="page-43-1"></span>2.7.1.5 Как изменить timeout pjax?

Для того, чтобы изменить timeout pjax, глобально во всех виджетах pjax проекта, можно добавить код javascript:

```
$(function()\mathcal{L}_{\mathcal{L}}\text{\$}.pjax.defaults.timeout = 30000;
\}:
```
#### <span id="page-43-2"></span>2.7.1.6 Как вызвать событие в момент окончания работы рјах-скрипта с определенным id?

Для того, чтобы изменить вызвать событие в момент окончания работы рјах-скрипта, можно добавить код javascript:

```
$(document).on('pjax:complete', function (e) {
//любой рјах на странице закончился
   if (e.target.id == self.get('id')) {
   //рјах с конкретным ід закончился $(e.target)\mathbf{r}\});
```
# <span id="page-43-3"></span>2.7.1.7 Оптимальный robots.txt

```
User-agent: *
Disallow: /~*
Disallow: /search*
Disallow: *&SearchProductsModel*
Disallow: *?SearchProductsModel*
Disallow: *&SearchRelatedPropertiesModel*
Disallow: *?SearchRelatedPropertiesModel*
Disallow: *&ProductFilters*
Disallow: *?ProductFilters*
```

```
Clean-Param: from&_openstat&utm_source&utm_medium&utm_campaign&utm_content&utm_term&pm_source&pm_
˓→block&pm_position&clid&yclid&ymclid&frommarket&text
Host: https://your-site.com
Sitemap: https://your-site.com/sitemap.xml
```
#### <span id="page-44-0"></span>2.7.1.8 Как включить js, css и html оптимизацию?

Для этих целей существуют дополнительное расширение, которое обычно уже стоит в базовых проектах.

<https://github.com/skeeks-cms/cms-assets-auto-compress>

Включение и настройка оптимизаций, проивзодится через систему управления сайтом:

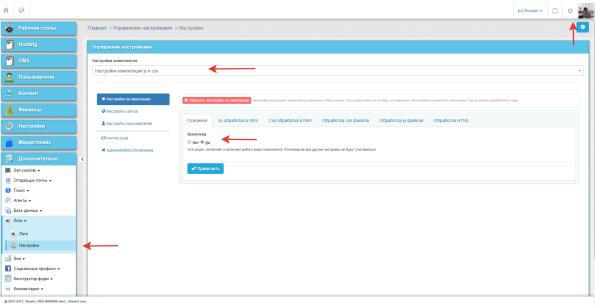

#### <span id="page-44-1"></span>2.7.1.9 Как подключить свой jquery в сайтовой части?

Одним из вариантов может быть следующий пример:

В конфиг файле проекта @frontend/config/main.php добавить:

```
'components' =>
\Gamma'view' \implies [
        'on beforeRender' => function () {
            if (!\skeeks\cms\backend\BackendComponent::getCurrent()) {
                 \Yii::$app->assetManager->bundles['yii\web\JqueryAsset'] = [
                     'class' => '\frontend\assets\YourJqueryAsset',
                ];
            }
        },
    ],
]
```
frontend\assets\YourJqueryAsset :

```
namespace frontend\assets;
/**
* @author Semenov Alexander <semenov@skeeks.com>
*/
class DigiproJsPluginsAsset extends DigiproAsset
{
    public $sourcePath = '@webroot/';
```

```
public $css = [];
public $js = [
    'jquery-version.min.js',
];
public $depends = [];
```
#### <span id="page-45-0"></span>2.7.1.10 Как задать основной хост проекта?

```
'components' =>
\Gamma'seo' \Rightarrow ['canUrl' \Rightarrow [
               'host' => 'main-host.com',
               'scheme' => 'https'
          ]
    ],
]
```
# <span id="page-45-1"></span>2.7.2 Перенос проекта на другой хостинг

#### <span id="page-45-2"></span>2.7.2.1 Архивация

}

Создать актуальный архив базы данных

php yii dbDumper/mysql/dump

Создать архив вашего проекта

# <span id="page-45-3"></span>2.7.2.2 Восстановление

#### 1. Скачать файлы проекта

Развернуть архив, или склонировать проект из git репозитория

#### 2. Установка composer и зависимостей

```
# Download latest version of composer in project
curl -sS https://getcomposer.org/installer | COMPOSER_HOME=.composer php
# Download dependency
COMPOSER_HOME=.composer php composer.phar install -o
```
#### 3. Configuring the database

Прописать коннект к базе данных common/config/db.php

# 4. Installation of migrations

#Installation of ready-dump php yii dbDumper/mysql/restore